# Mobile App *Getting Started with Your Free Alarm.com*

# **1 DOWNLOAD THE APP**

The Alarm.com app is available for free download on Android Play Store; App Store (iPhone, iPad, Apple Watch); Windows Phone Marketplace; Amazon App Store for Kindle Fire; and for Pebble Watch.

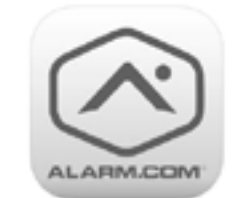

### **NAVIGATE THE DASHBOARD 2**

View and control your system from the palm of your hand with the easy-to-navigate Dashboard. Arm and Disarm your panel, adjust Lights, Locks, Thermostats and Garage Doors.\*

*\*These services are only available on certain plans. Please contact our customer service department to see if your service plan includes this coverage or to see if your system requires additional hardware.* 

# **ENABLE NOTIFICATIONS 3**

Click Notifications to add or manage your text and email notifications on-the-go.

Go to the Settings menu to enable Push Notifications so you can know the minute something meaningful happens at home.

# **4 ACTIVATE GEO-SERVICES**

Enable automatic rules and alerts based on your phone's location through Geo-Services.

Be alerted if you've left home without arming your system, pause video recordings for privacy, and have your thermostat adjust when you're approaching home.

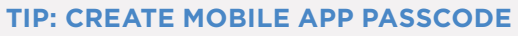

Give yourself an extra layer of protection by creating a Mobile App Passcode.

If you lose your phone, you can safeguard access to your account. Simply disable Automatic Login through the Mobile Apps menu from your Online Account.

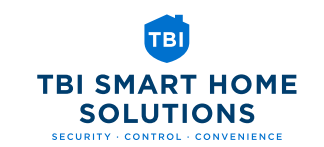

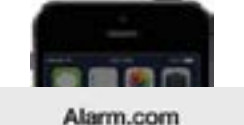

The Smith Home: Front Door

was UNLOCKED by John Smith at 9:41 AM on Tuesday 07/14.

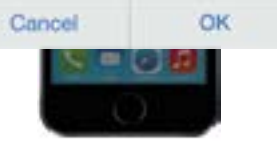

Copyright © 2016 Alarm.com. All rights reserved. Alarm.com and the Alarm.com Logo are registered trademarks of Alarm.com. TBI-53391-53391 11/16

53391-53391 11/1

Ė

# Getting Started

with Your Connected Home System

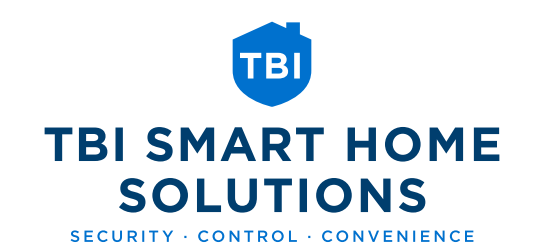

ALARM COM **Andrews** 44,6448  $\circ$ **Monday Planet 28** 3-47 pm - Fred Ster Street 2 of um - brining humanism 1-44 per - Succeedur Streams  $a =$ 7210 自認

# Login Information

Username: \_\_\_\_\_\_\_\_\_\_\_\_\_\_\_\_\_\_\_\_\_\_\_\_\_\_\_\_\_\_\_\_\_\_\_

Password:

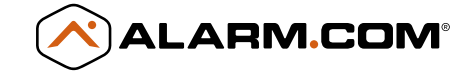

TBISmartHomeSolutions.com | 1-800-957-2522

#### **LOG IN – WWW.ALARM.COM/LOGIN 1**

Log in using the username/password provided in your Getting Started email to manage and view your system from the Homepage.

*TIP! Click the Feature Usage bar to view a checklist of your available features.*

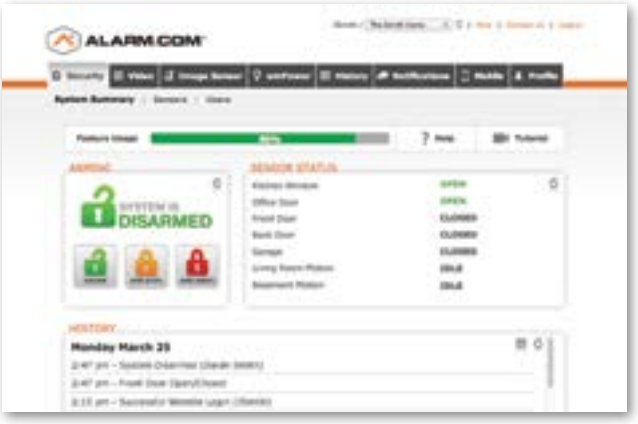

## **SET UP USER CODES 2**

Set up user codes for your family members, friends, dog walker, nanny or anyone who has access to arm/disarm your panel.

Also assign user-specific panel access, permanent or temporary under the Users menu, to selected access points (security system, locks, etc.) for a specific date and time range.

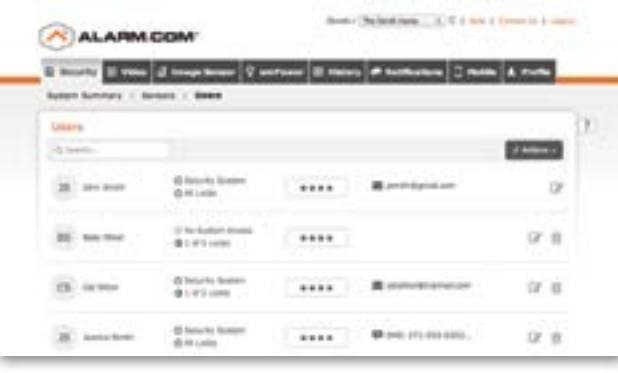

### **CONFIGURE NOTIFICATIONS 3**

Receive real-time alerts (text, email or push) due to a system occurrence, such as the system reporting an alarm, if someone forgets to arm the system, or if a door is left open. You can also add and manage notifications from the Alarm.com Mobile App.

*TIP! You can also add and manage notifications from the Alarm.com Mobile App.*

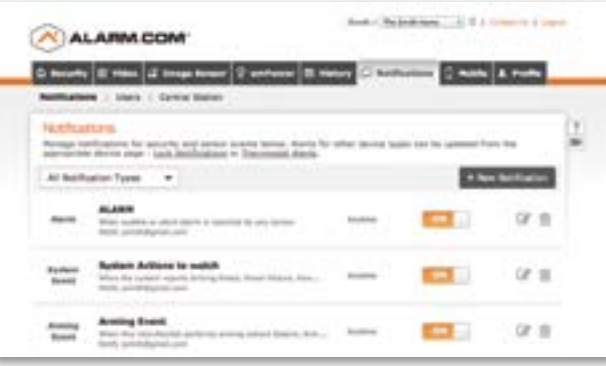

# **ENABLE GEO-SERVICES 4**

Create Geo-Fences to enable location-based rules and alerts that automatically adjust your home's settings. Geo-Services uses the location of your smartphone to detect when you're leaving or approaching your home. You must first enable location services in the Mobile App before configuring Geo-Services on the Alarm.com website.

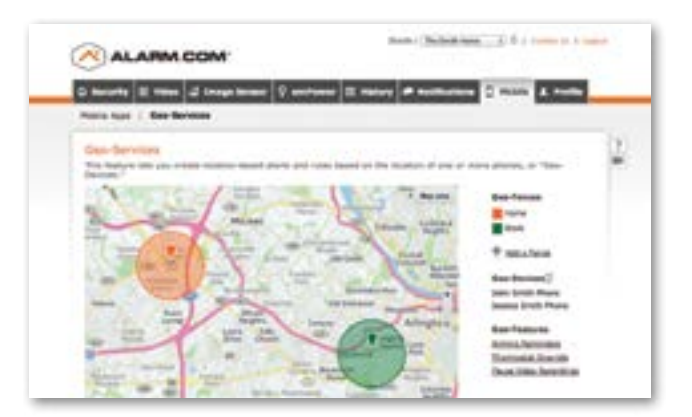